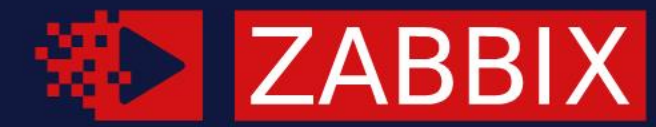

## SUMMIT / 2021

### SECURING **ZABBIX 6.0 LTS**

#### **E KĀRLIS SALIŅŠ**

Technical Support Engineer, Zabbix, Latvia

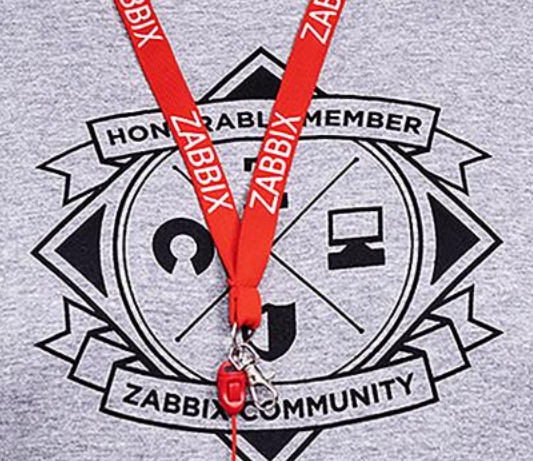

# 01

#### WHY DO WE NEED "SECURITY"?

- INDUSTRY STANDARDS
- BUSINESS NEEDS
- TO PREVENT DATA BREACH

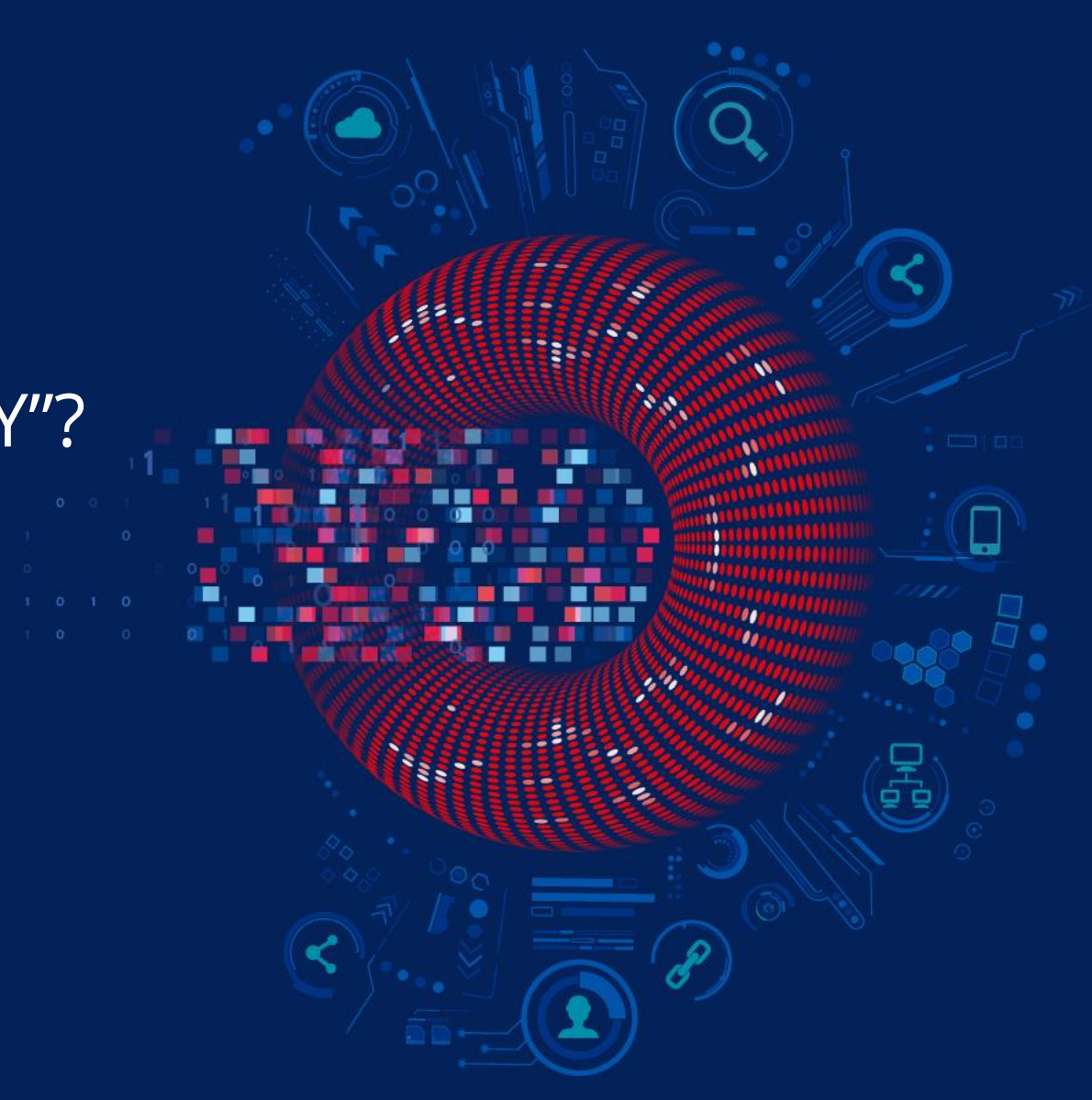

#### **ACHIEVING SECURE ENVIRONMENT**

- Using encryption to protect data  $\odot$
- Role-based access  $\odot$
- Audit logging for visibility  $\odot$
- ISO standards  $\odot$

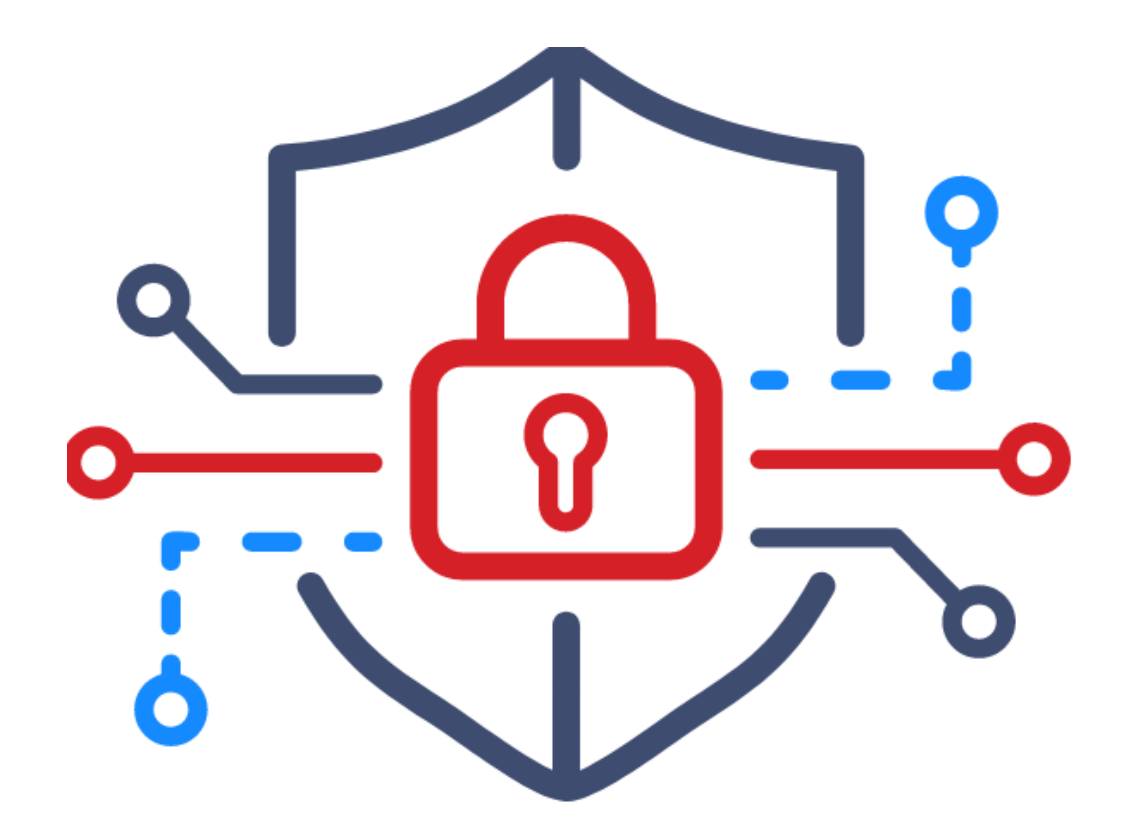

# 02

#### SECURITY IN ZABBIX

- Encryption
- Certificates
- PSK
- API tokens
- HashiCorp Vault

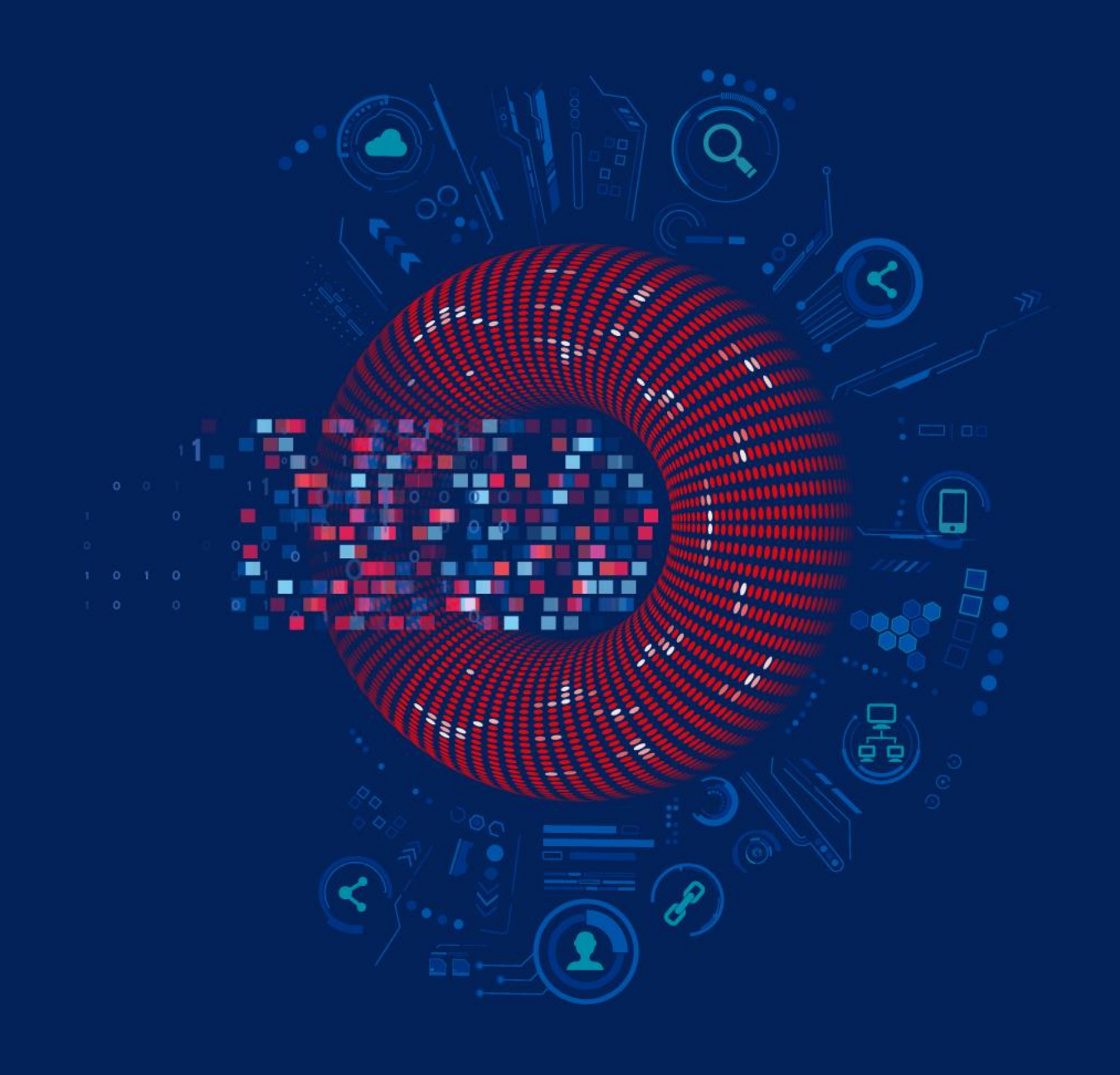

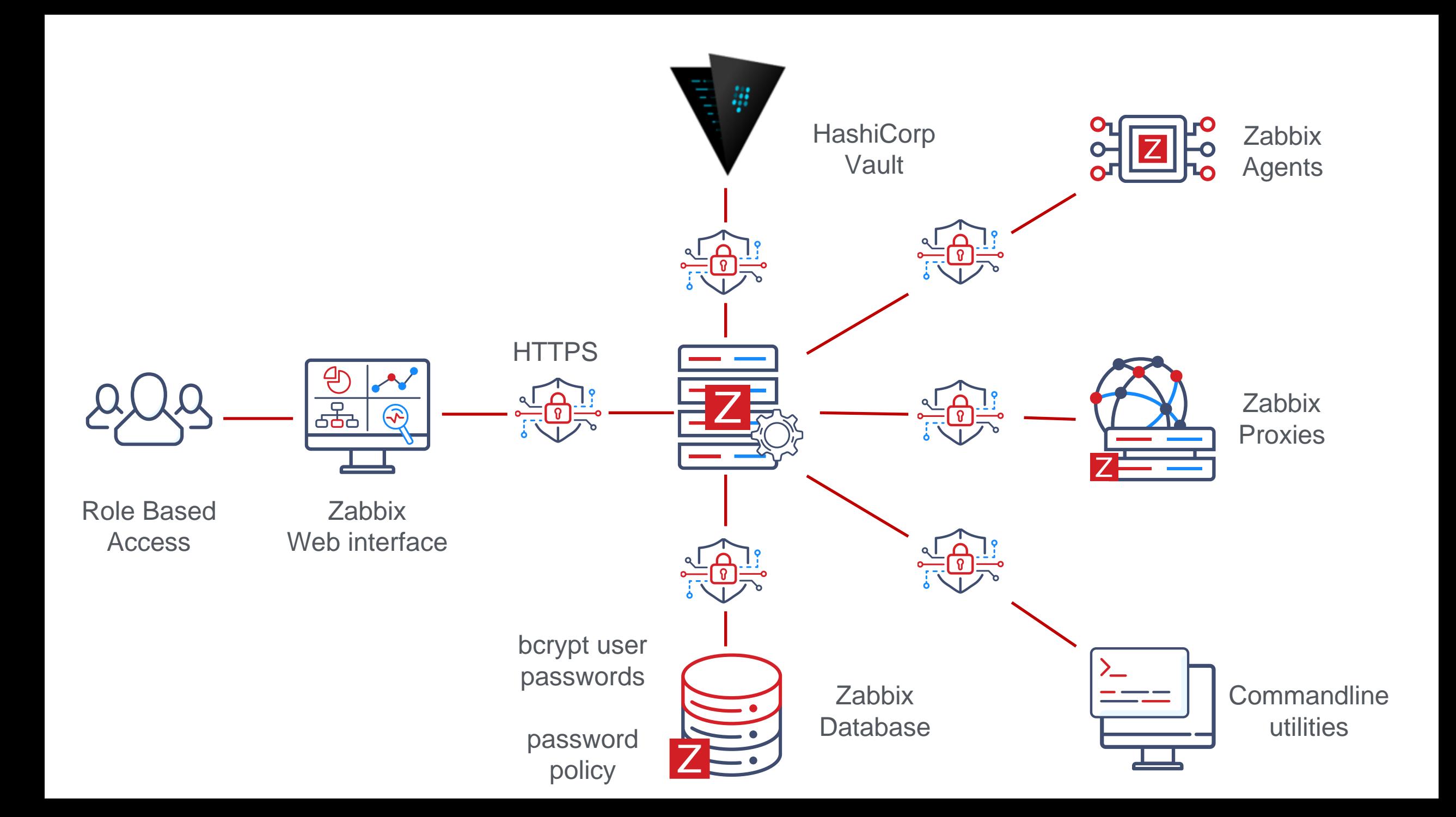

### **BUILT-IN USER TYPES**

- Zabbix Super Admin  $\odot$ 
	- Unlimited Access  $\odot$
- Zabbix Admin  $\odot$ 
	- Can create hosts and templates  $\odot$
	- Permission based access  $\odot$
- Zabbix User  $\odot$ 
	- Permission based access  $\odot$
	- Can view monitoring $\odot$

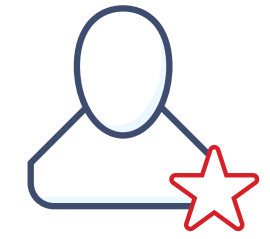

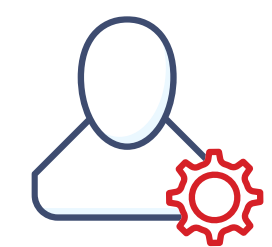

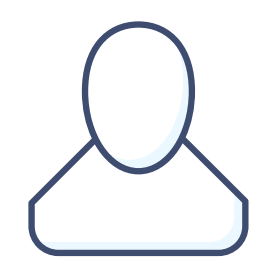

### **OBTAINING API TOKENS**

```
"jsonrpc": "2.0",
```

```
"method": "user.login",
```

```
"params": {
```
"user": "Karlis",

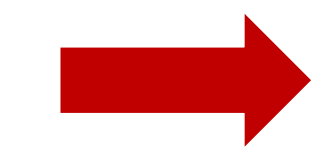

```
"password": "K4rL!s"
```

```
},
```
}

{

"id": 1,

"auth": **null**

{

}

"jsonrpc": "2.0",

"result": "**0424bd59b807674191e7d77572075f33**",

"id": 1

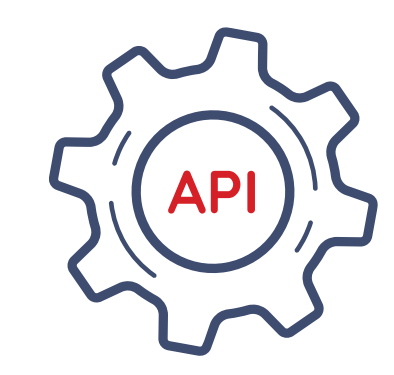

#### **NEW WAY OF OBTAINING API TOKENS**

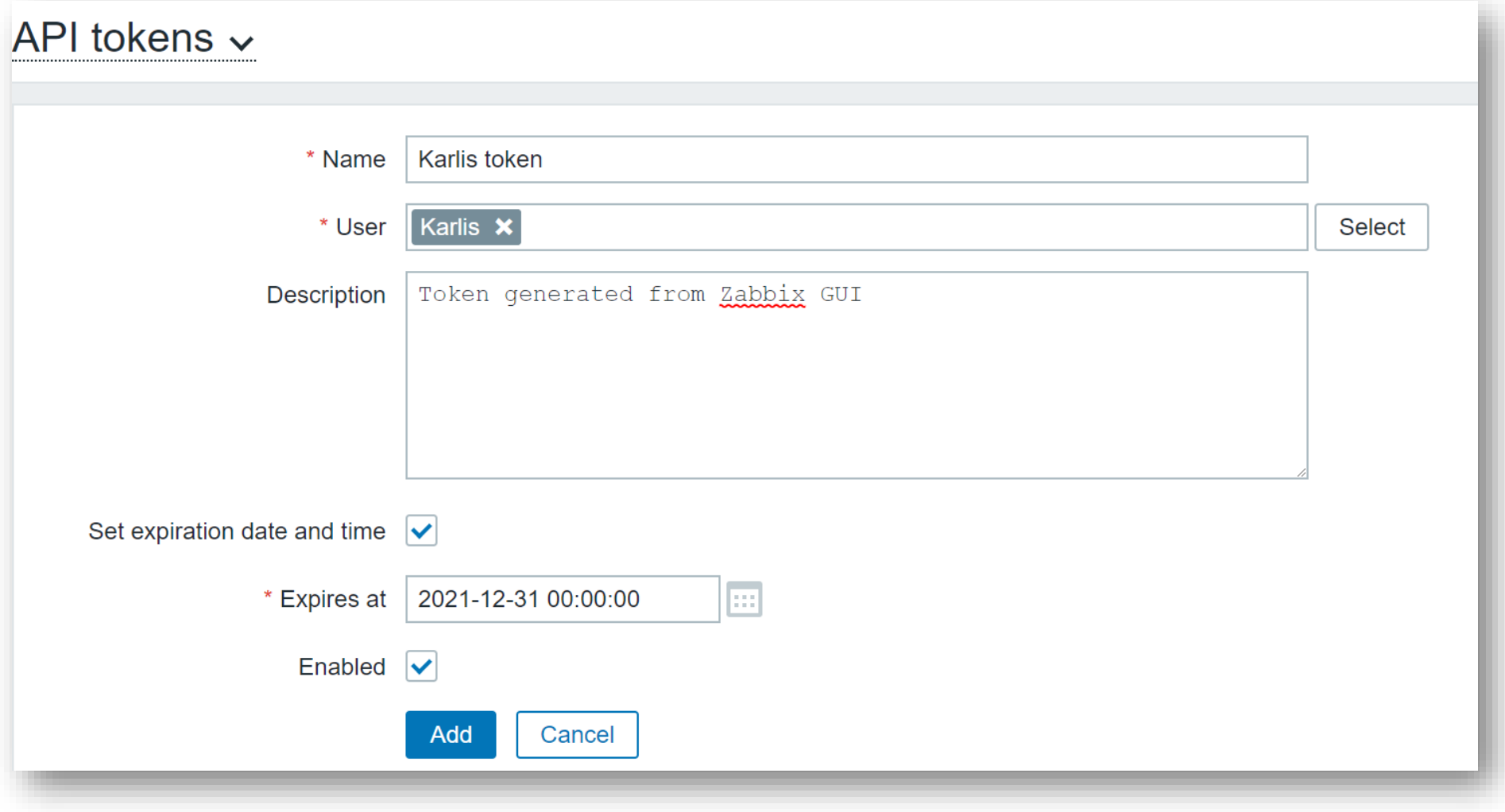

#### **NEW WAY OF OBTAINING API TOKENS**

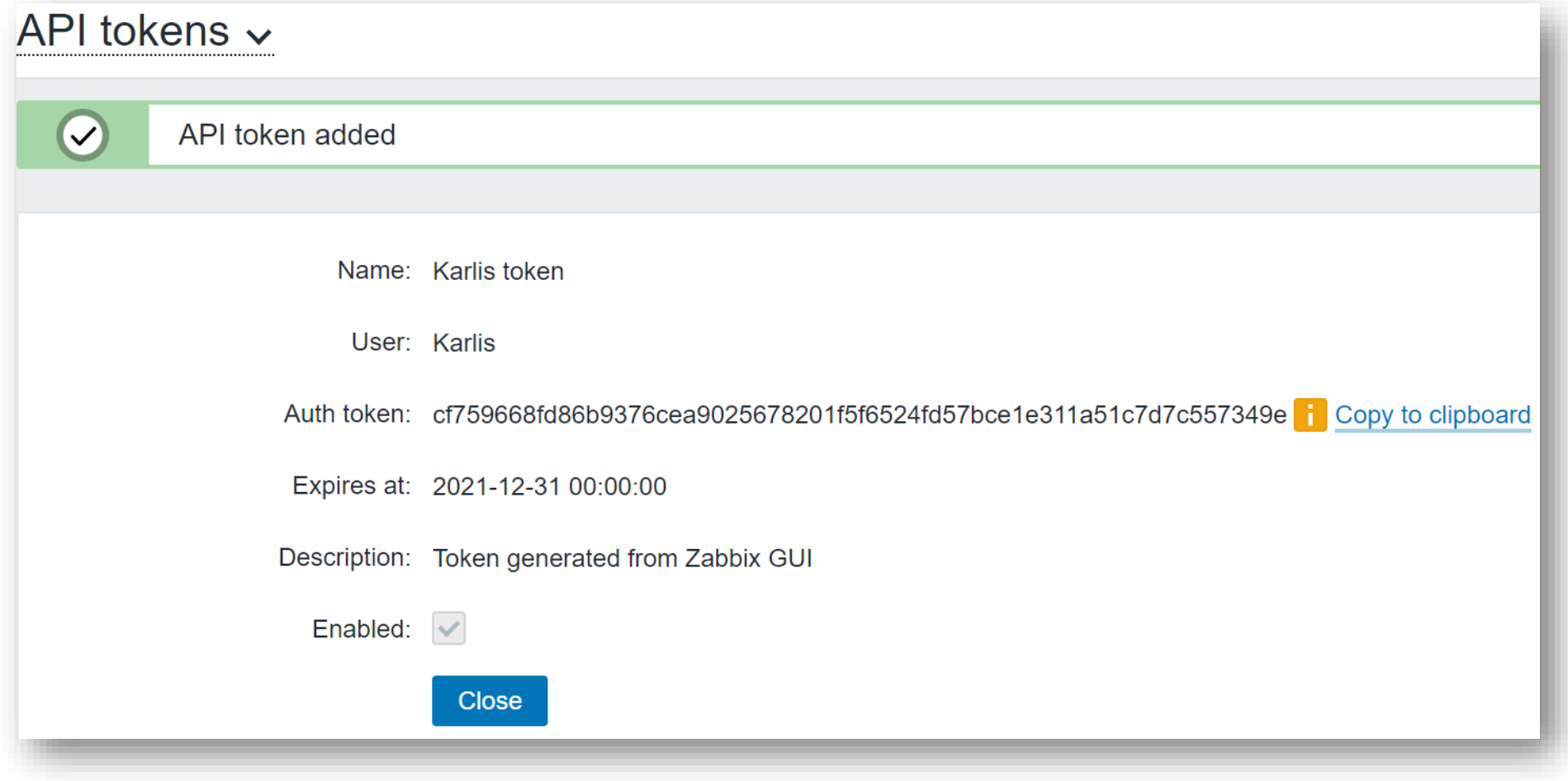

#### **NEW WAY OF OBTAINING API TOKENS**

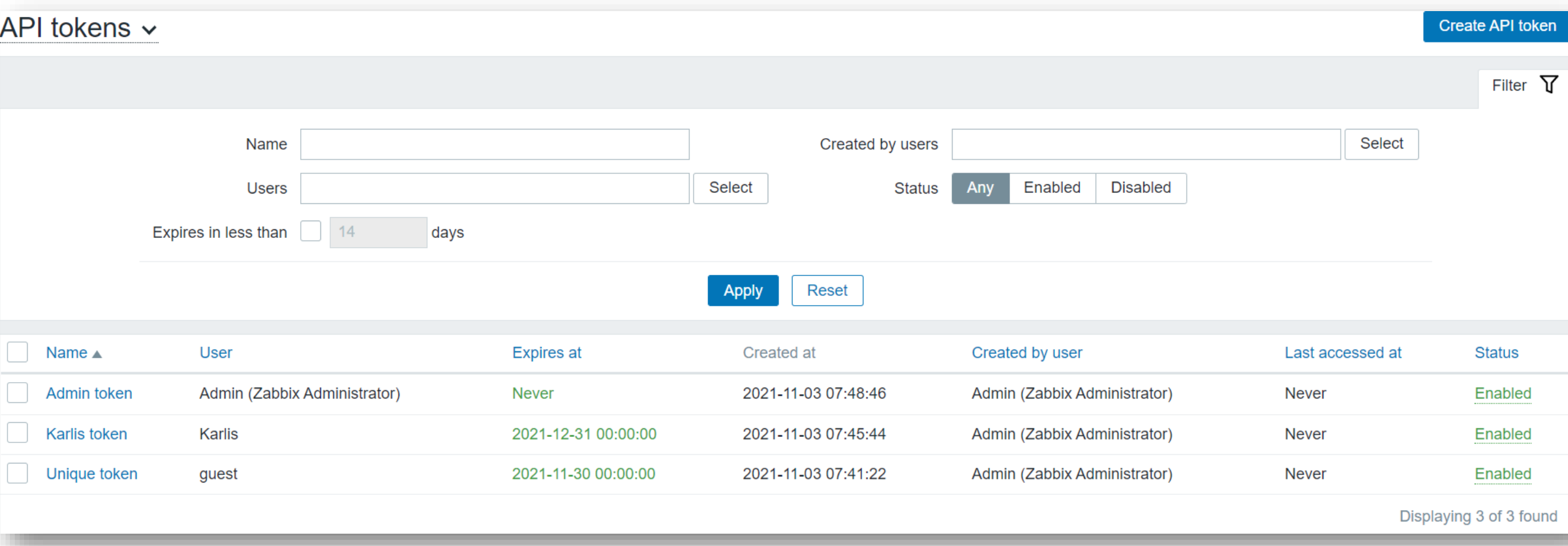

#### **USING API TOKENS**

**0424bd59b807674191e7d77572075f33**

```
{
    "jsonrpc": "2.0",
    "method": "choose.method",
    "params": {
        "param": "one",
        "param": "two"
    },
    "id": 1,
    "auth": 0424bd59b807674191e7d77572075f33
}
```
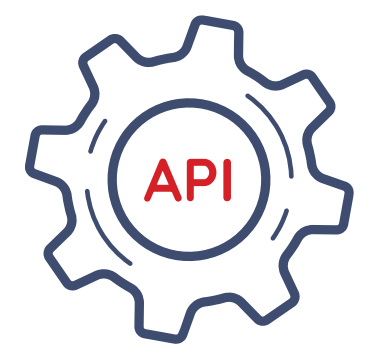

### **SECRET MACROS**

- Value of macro is not displayed  $\odot$
- Value is not cloned / exported with Host / Template  $\circledcirc$
- Secret macros are stored in database  $\odot$
- Database connection and access MUST be secured $\odot$

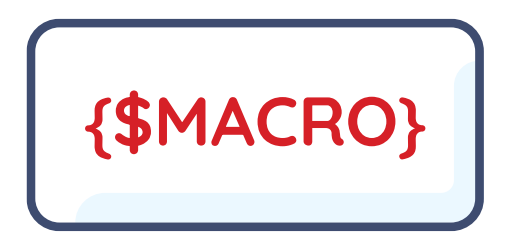

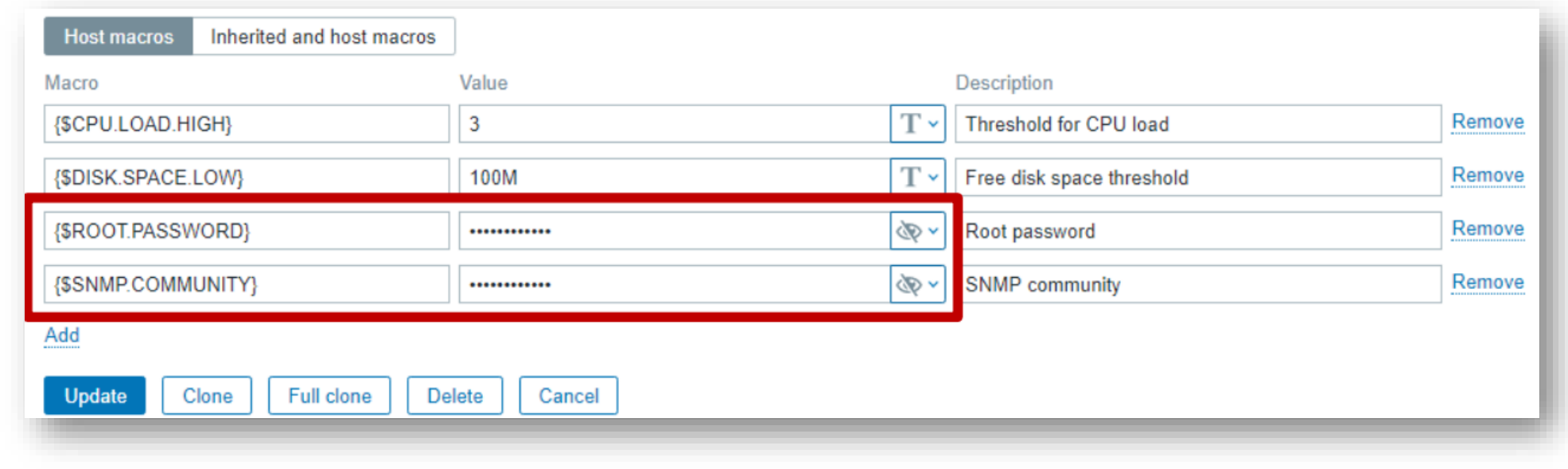

#### **VAULT USAGE**

- HashiCorp vault can be used as storage for secrets  $\odot$
- Vault is a tool for securely accessing secrets, such as passwords  $\circledcirc$
- Vault provides a unified interface to any secret, while providing tight access  $\circledcirc$ control and recording a detailed audit log
- Initially vault is sealed and must be unsealed using unseal keys  $\odot$
- Secrets are stored in Zabbix configuration cache  $\circledcirc$
- The values of secrets are retrieved on every Zabbix configuration update $\odot$

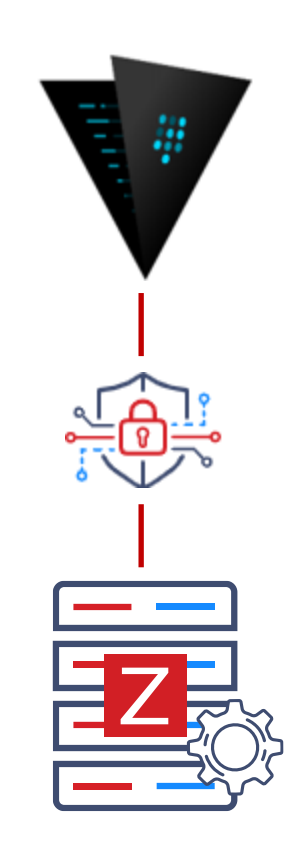

#### **VAULT CONFIGURATION**

### Option: VaultToken

# Vault authentication token that should have been generated

# exclusively for Zabbix server with read only permission

**VaultToken=verysecretrandomlygeneretedvaultstring**

### Option: VaultURL

- # Vault server HTTP[S] URL. System-wide CA certificates directory
- # will be used if SSLCALocation is not specified.
- **VaultURL=https://my.organization.vault:8200**

### Option: VaultDBPath

# Vault path from where credentials for database will be retrieved

# by keys 'password' and 'username'.

#### **VaultDBPath=my/secret/location**

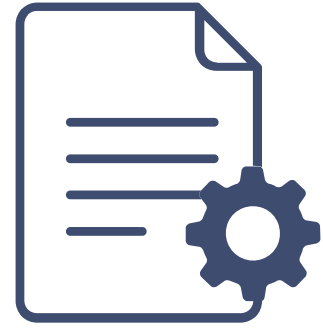

# 03

#### WHAT'S NEW IN ZABBIX 6.0 LTS

- Audit log upgrades
- Password complexity requirements
- TLS/SSL website certificate monitoring
- User permissions for the service tree

### **UPGRADED AUDIT LOG**

- Better API operations logging  $\odot$
- Better support regarding high amount of items/devices/etc.  $\odot$
- Overall quality of life improvements  $\odot$
- Added various new metrics to be logged:  $\odot$ 
	- Script execution  $\odot$
	- Global macro change  $\odot$
	- LLD changes  $\odot$
	- etc.  $\odot$

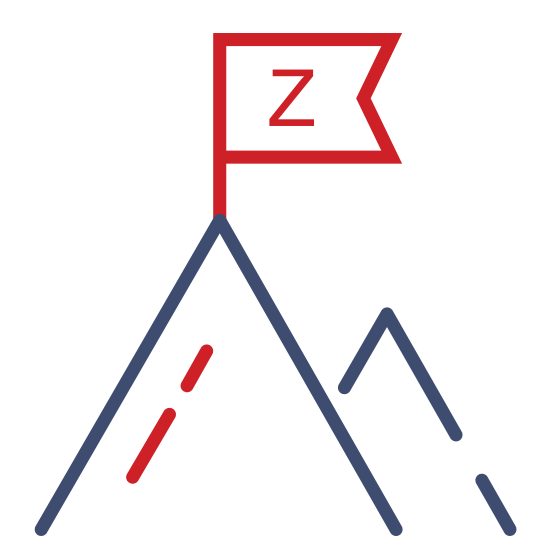

#### **UPGRADED AUDIT LOG**

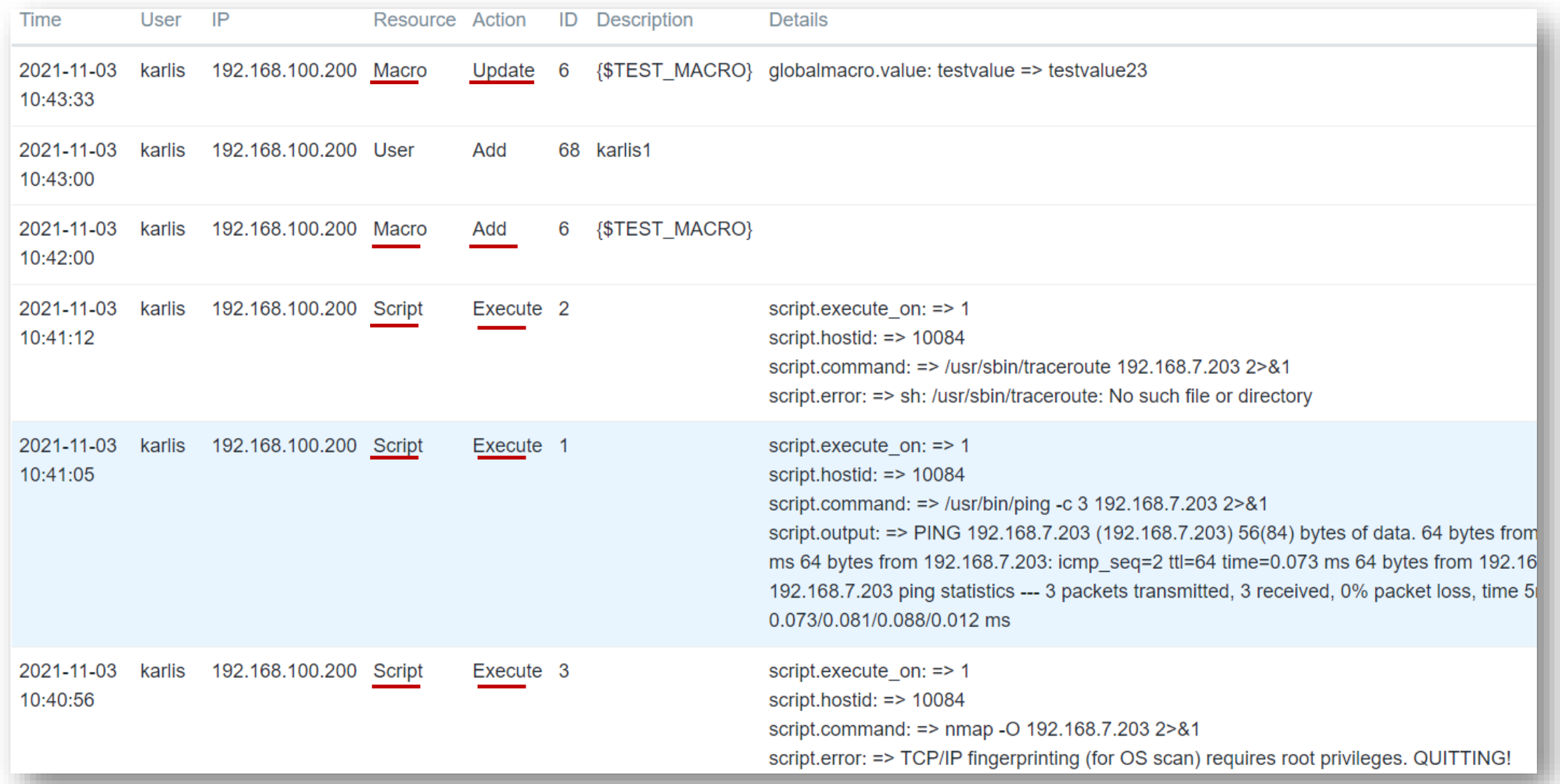

### **COMPLEX USER PASSWORDS**

- Password no longer cannot be *password*  $\odot$
- Implemented password complexity and policy, encryption in bcrypt  $\odot$
- Implemented password requirements:  $\odot$ 
	- 8 characters long  $\odot$
	- Must not contain name/last name/username  $\odot$
	- Not easy to guess (abcd1234, asdf1234)  $\odot$
	- ~1 million most common passwords cannot be used  $\odot$
- Fresh installation Admin password **does not** change  $\odot$

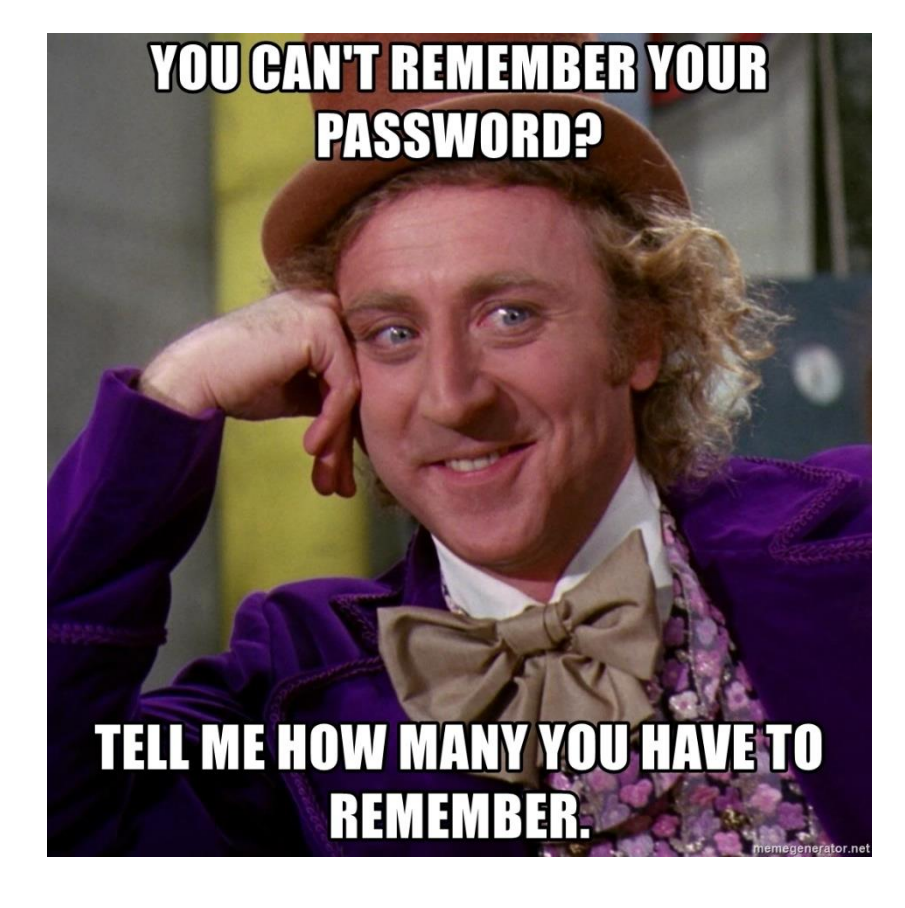

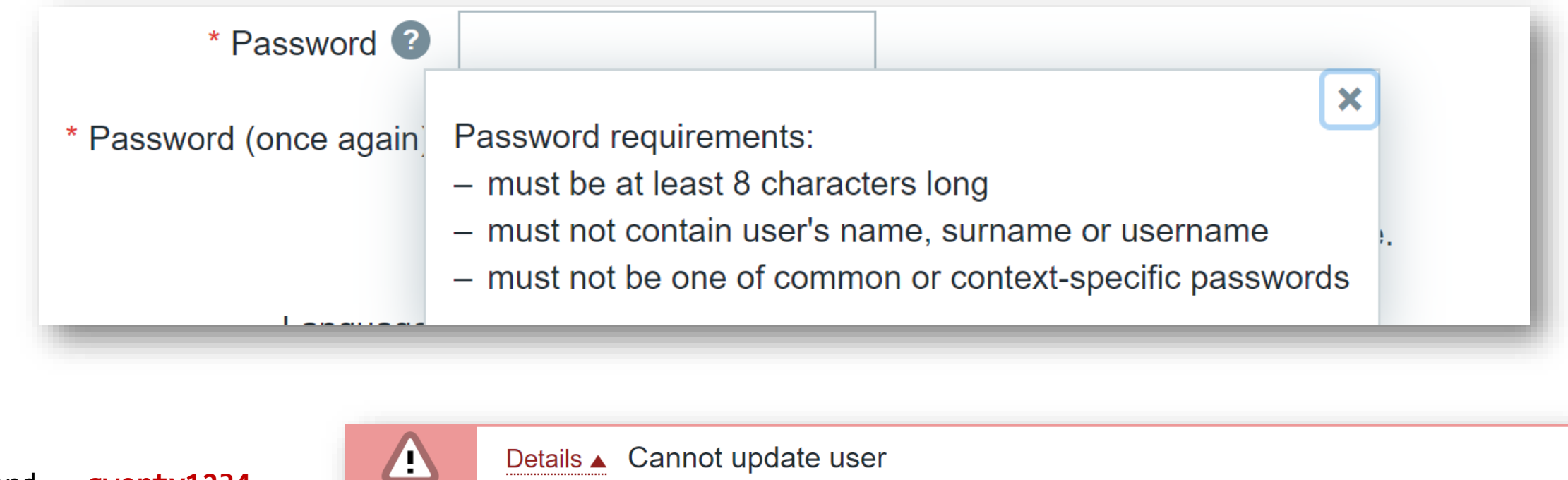

Password = **qwerty1234**

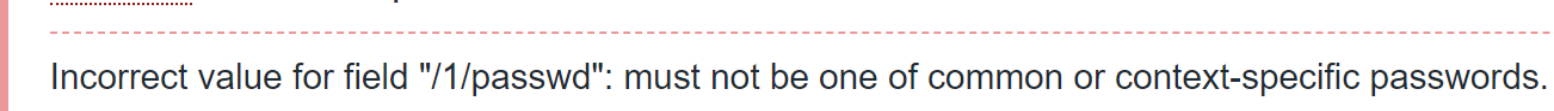

Name = **John**

Password= **John1234**

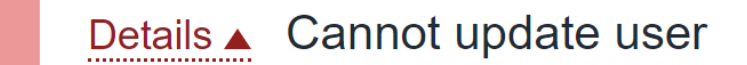

Incorrect value for field "/1/passwd": must not contain user's name, surname or username.

#### **MONITORING OF CERTIFICATE ATTRIBUTES**

- Zabbix Agent 2 built-in plugin starting from Zabbix Agent2 5.0.15  $\odot$
- Displays information about certificate in a website  $\odot$
- Template available out of the box  $\odot$
- web.certificate.get[<website\_DNS\_name>,port,ip] $\odot$

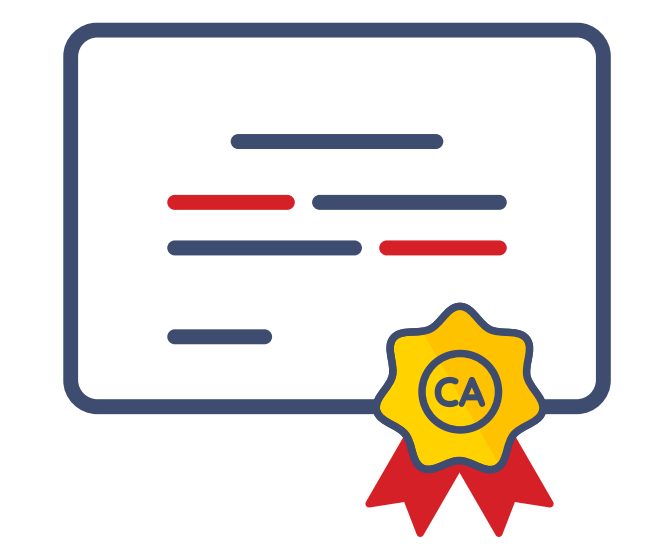

**zabbix\_agent2 -t web.certificate.get[www.zabbix.com]**

#### **"GOOD" CERTIFICATE**

```
web.certificate.get[www.zabbix.com] [s|{"x509":{
"version":3,
"serial_number":"0f5bd7fa1129ddf854e2745a3e8dc788",
"signature_algorithm":"ECDSA-SHA256",
"issuer":"CN=Cloudflare Inc ECC CA-3,O=Cloudflare\\, Inc.,C=US",
"not_before":{"value":"Jun 08 00:00:00 2021 GMT","timestamp":1623110400},
"not_after":{"value":"Jun 07 23:59:59 2022 GMT",
"timestamp":1654646399},
"subject":"CN=zabbix.com,O=Cloudflare\\, Inc.,L=San Francisco,ST=California,C=US",
"public_key_algorithm":"ECDSA",
"alternative_names":["*.zabbix.com","zabbix.com"]},
"result":{"value":"valid",
"message":"certificate verified successfully"},
"sha1_fingerprint":"e759419726b0599484d75977b5e0c8f6a4fa6728",
"sha256_fingerprint":"0ffeef9b263219decf7db55c32ba65cd59bfe72b83841aa6fb720c830281fe71"}]
```

```
zabbix_agent2 -t web.certificate.get[self-signed.badssl.com]
```
#### **"BAD" CERTIFICATE**

```
\vertweb.certificate.get[self-signed.badssl.com] [s|{"x509":{
"version":3,
"serial_number":"c9c0f0107cc53eb0",
"signature_algorithm":"SHA256-RSA",
"issuer":"CN=*.badssl.com,O=BadSSL,L=San Francisco,ST=California,C=US",
"not_before":{"value":"Oct 11 20:03:54 2021 GMT","timestamp":1633982634},
"not_after":{"value":"Oct 11 20:03:54 2023 GMT","timestamp":1697054634},
"subject":"CN=*.badssl.com,O=BadSSL,L=San Francisco,ST=California,C=US",
"public_key_algorithm":"RSA",
"alternative_names":["*.badssl.com","badssl.com"]},
"result":{"value":"valid-but-self-signed",
```
**"message":"certificate verified successfully, but determined to be self signed"},**

```
"sha1_fingerprint":"303eabd4efe3b129e56bb54132492777d57b7116",
```
"**sha256\_fingerprint**":"fc31cc459fbfa26d95f4ba432b27275d2444a88a1c13b6d3bab99a71ac18b96c"}]

#### **COMMON TRIGGER EXAMPLES**

Invalid certificate  $\odot$ 

**{HOST:cert.validation.str("invalid")} = 1**

Certificate expires in 7 days  $\odot$ 

**({HOST:cert.not\_after.last()} –**

**{HOST:cert.not\_after.now()}) / 86400 < 7**

Certificate fingerprint has changed  $\odot$ 

**{TEMPLATE\_NAME:cert.sha1\_fingerprint.diff()}=1**

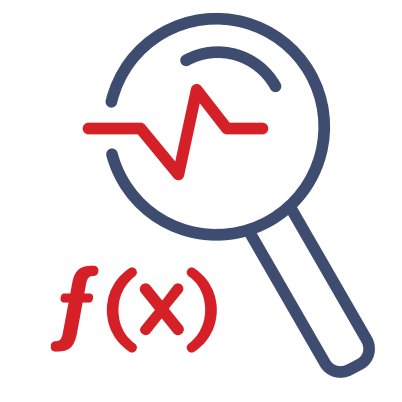

#### **SERVICE TREE UPGRADES**

- Reworked implementation  $\odot$
- Improved scalability  $\odot$
- Better API compatibility  $\odot$
- User permission improvements $\odot$

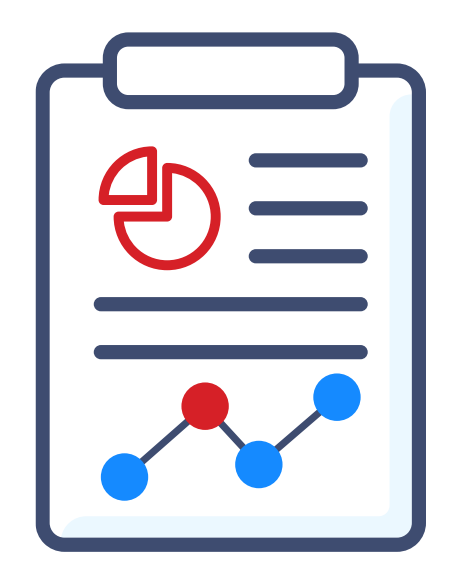

#### **MODIFYING ACCESS LEVELS**

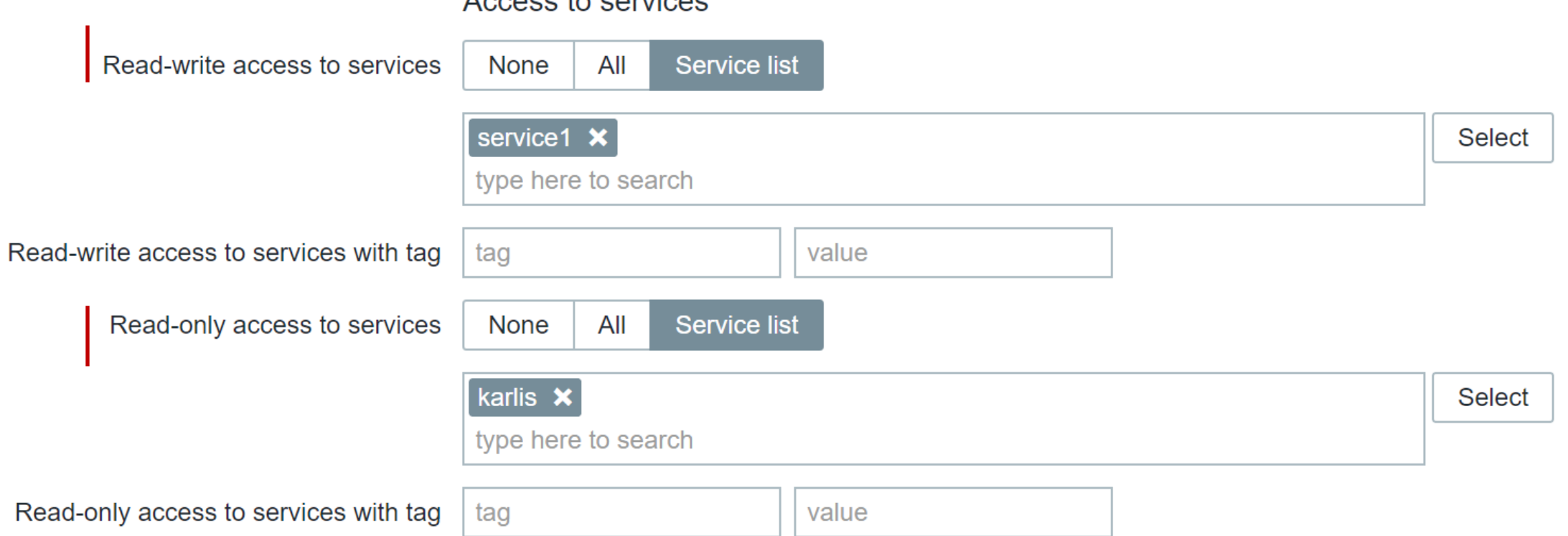

#### Accord to conviced

#### **PERMISSION VIEW**

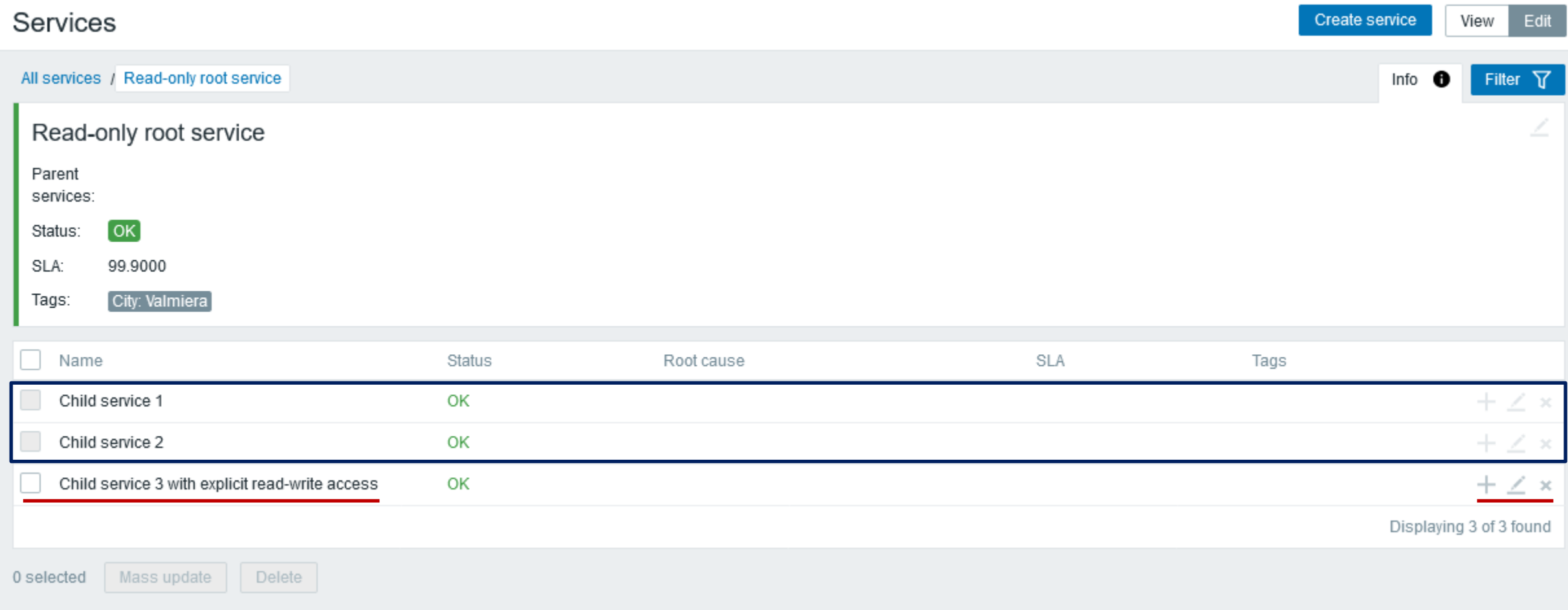

# $\overline{\phantom{a}}$

#### BEST PRACTICES

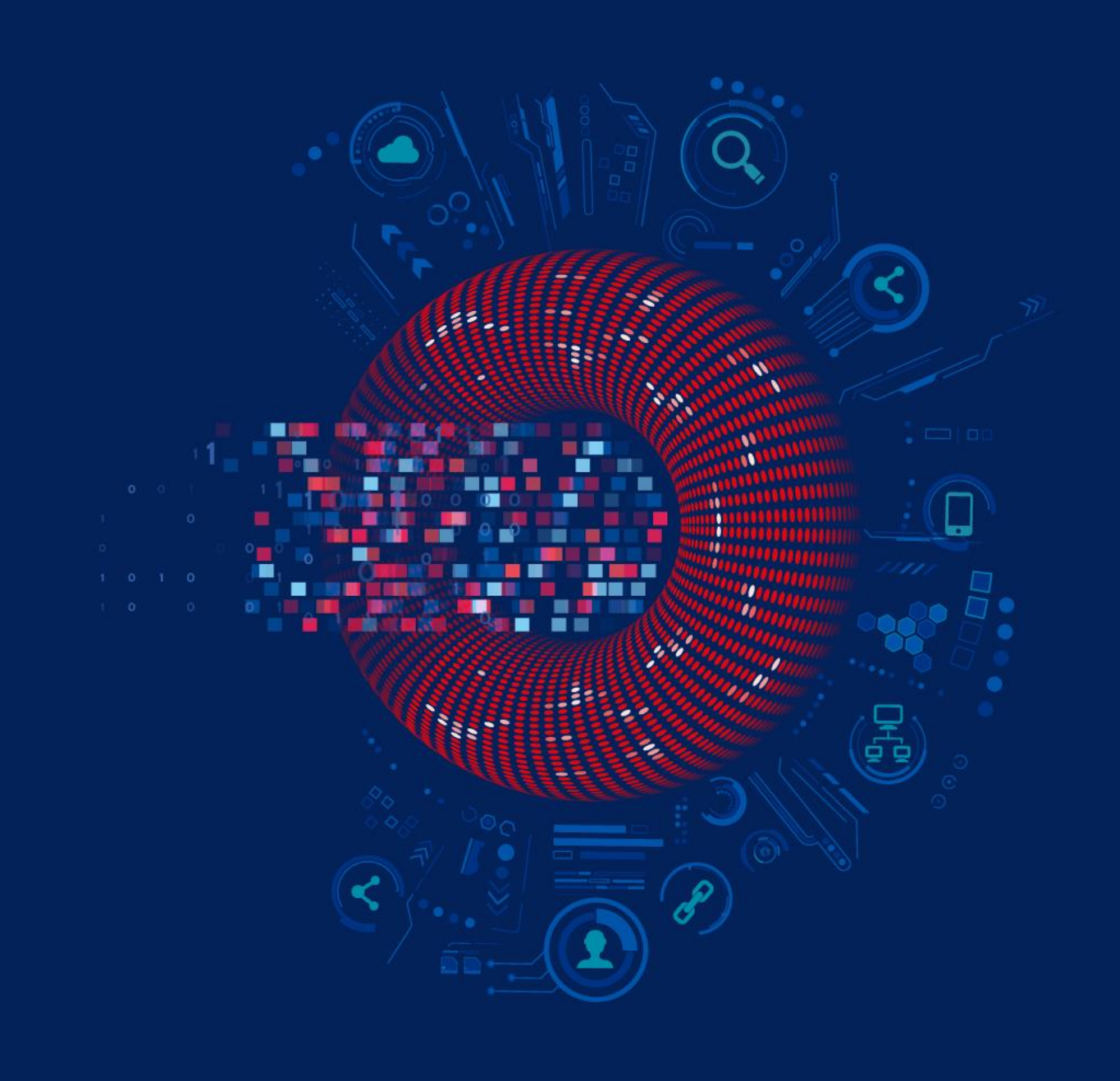

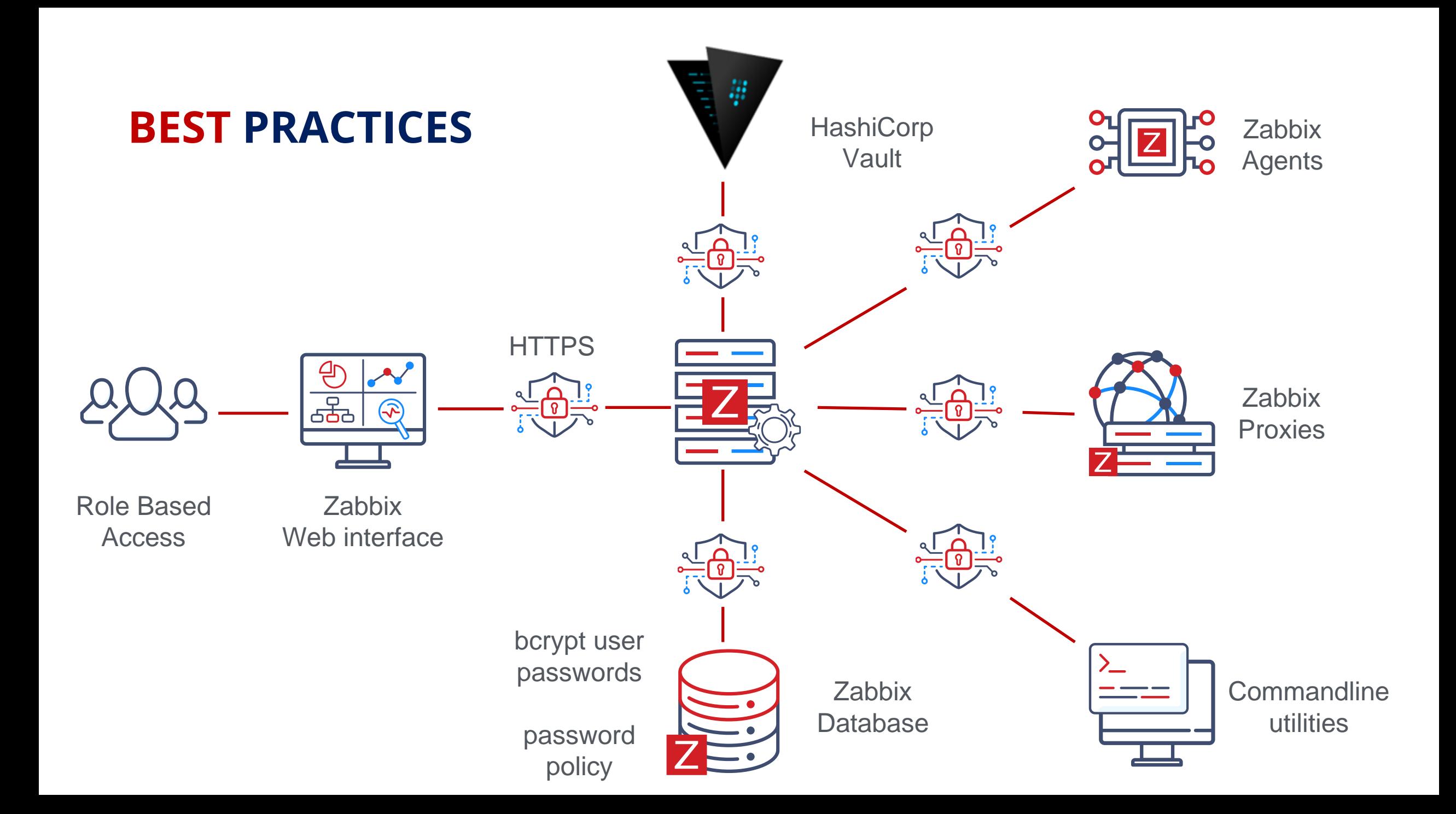

### **IS YOUR ZABBIX SECURE?**

- Are you using encryption on ALL Zabbix components?  $\odot$
- Are you using HTTPS to access frontend?  $\circledcirc$
- Is Zabbix Agent2 database connections secured?  $\circledcirc$
- Is the connection to database secure?  $\odot$
- Are there agent key restrictions in place?  $\odot$
- Are user permissions configured correctly?  $\circledcirc$
- Have important or possibly vulnerable macros been made secret?  $\odot$
- Are most valuable secrets stored in vault?  $\odot$
- Is the newest minor release installed?(4.0.35, 5.0.17, 5.4.7) $\odot$

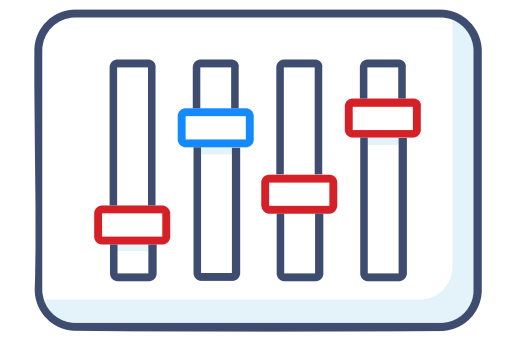

#### **LEARN IN-DEPTH SECURITY FEATURES OF ZABBIX**

- One day course  $\odot$
- Securing Zabbix components  $\odot$
- Using key vault  $\odot$
- Securing database connections  $\odot$
- RBAC system  $\odot$
- Zabbix Agent key restrictions $\circledcirc$

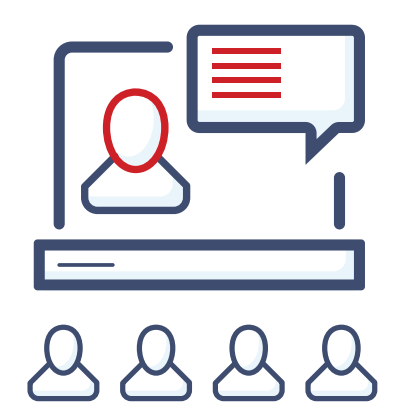

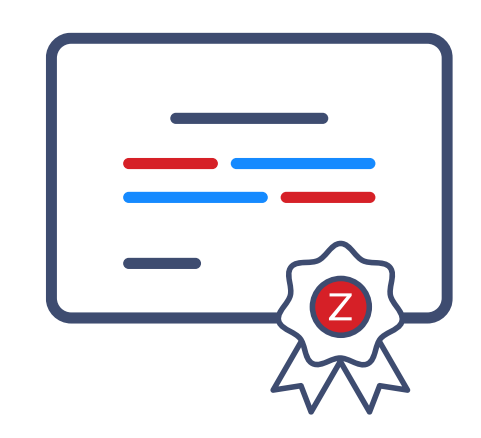

#### **Advanced Zabbix** Security Administration

The course will cover how to protect Zabbix internal communications and secure sensitive information like user credentials or encryption keys.

#### 1 day

Requirements No requirements

Price in EUR

Price in USD

€ 490

Price does not include VAT

Apply for course

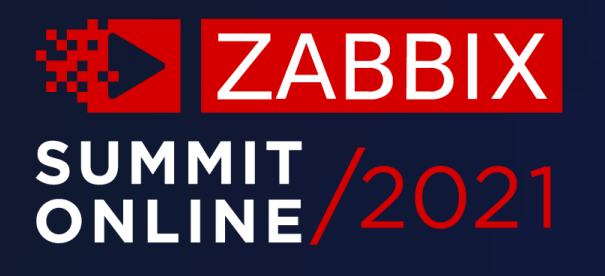

## Thank you!

www.zabbix.com